## **Guide til oprettelse af digitalt studiekort**

Som studerende hos FGU Mdt-Vest har du mulighed for at dit studiekort via din smartphone. For at oprette dit digitale studekort skal du blot følge denne vejledning.

- 1. Download app'en "Studekort og studierabat Studiz" den er gratis og findes til Iphone, Android og Windows.
- 2. Vælg "Log ind" og tryk derefter på "ny studieprofil", indtast information og vælg "**FGU Midt-Vest**" OBS! Password til din bruger bliver sendt til din e-mail.

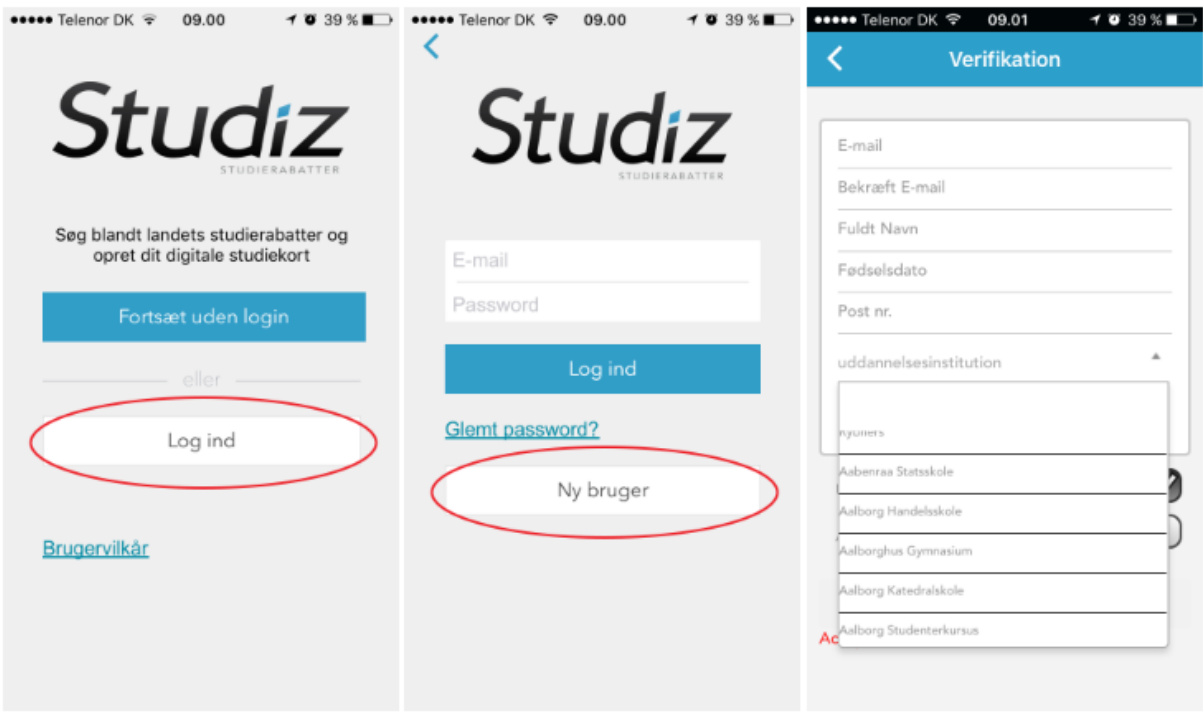

- 3. Tjek at du har indtastet korrekt information, og klik derefter på fortsæt.
	- Du sendes nu videre til UNI-Login, hvor du skal indtaste dit UNI-Login (Som du har modtaget separat fra FGU MidtVest).

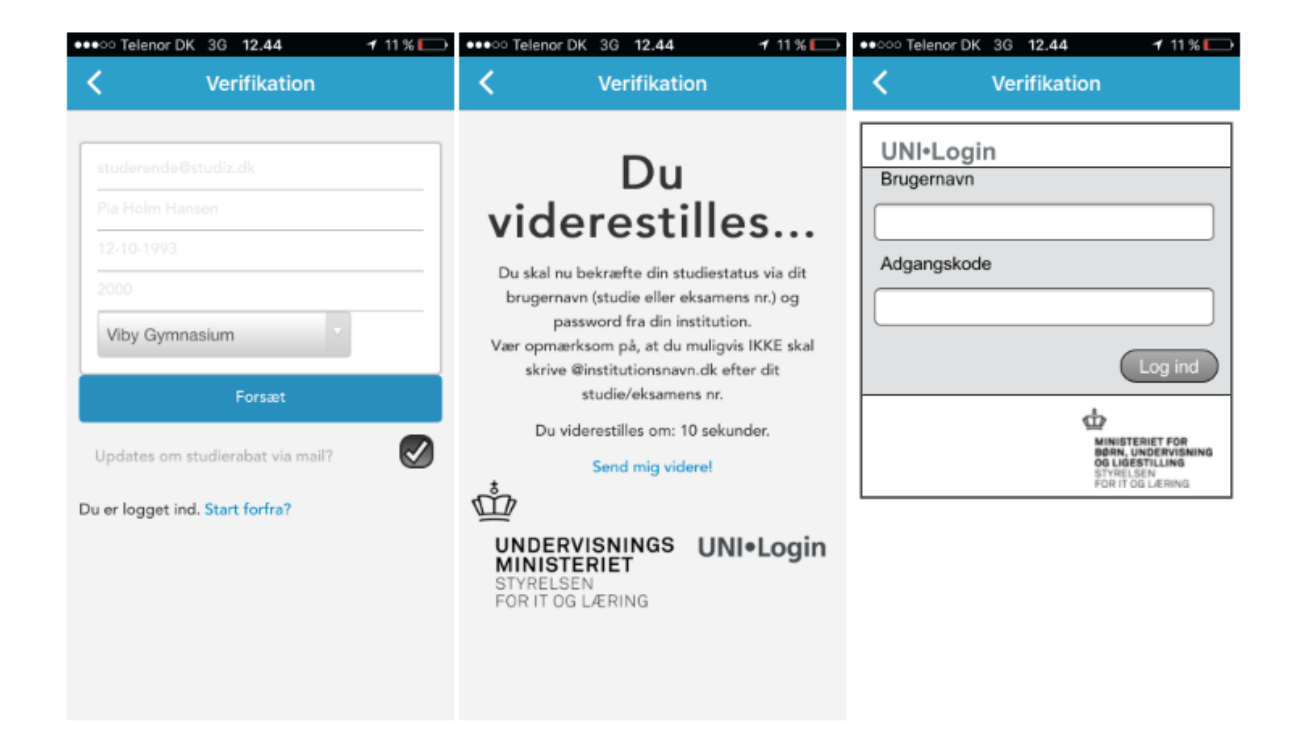

NB! Systemet fungerer sådan, at man 2 gange om året skal gen-bekræfte at man fortsat er studerende, hvilket er årsagen til den udløbsdato du ser på dit digitale studiekort. På udløbsdatoen modtager du en mail fra Studiz, hvor du bliver bedt om at gen-bekræfte studiestatus, gennem at logge ind med dit skole login – på samme måde som når du verificerer din studiestatus første gang.

Når du så har genbekræftet – opdateres udløbsdatoen automatisk.

- 4. Klik på menupunktet "Studiekort, for at uploade billede til studiekortet.
	- Det er MEGET vigtigt, at billedet er sobert og vellignende, da det fungerer som idenfikation og på klasselister.

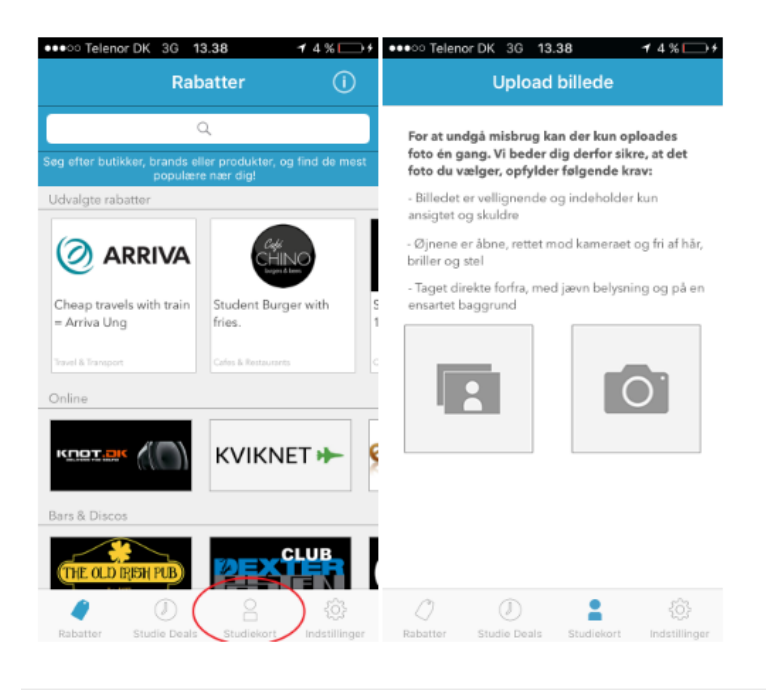

## Hvis du ikke har en smartphone

Hvis du ikke har en smartphone, så er der selvfølgelig stadig en mulighed for at få et studiekort. Herunder er en guide til dig, som ikke har en smartphone:

## 1. Gå til studiz.dk

- 2. Tryk på 'Tilmeld' i øverste højre hjørne
- 3. Indtast dine oplysninger

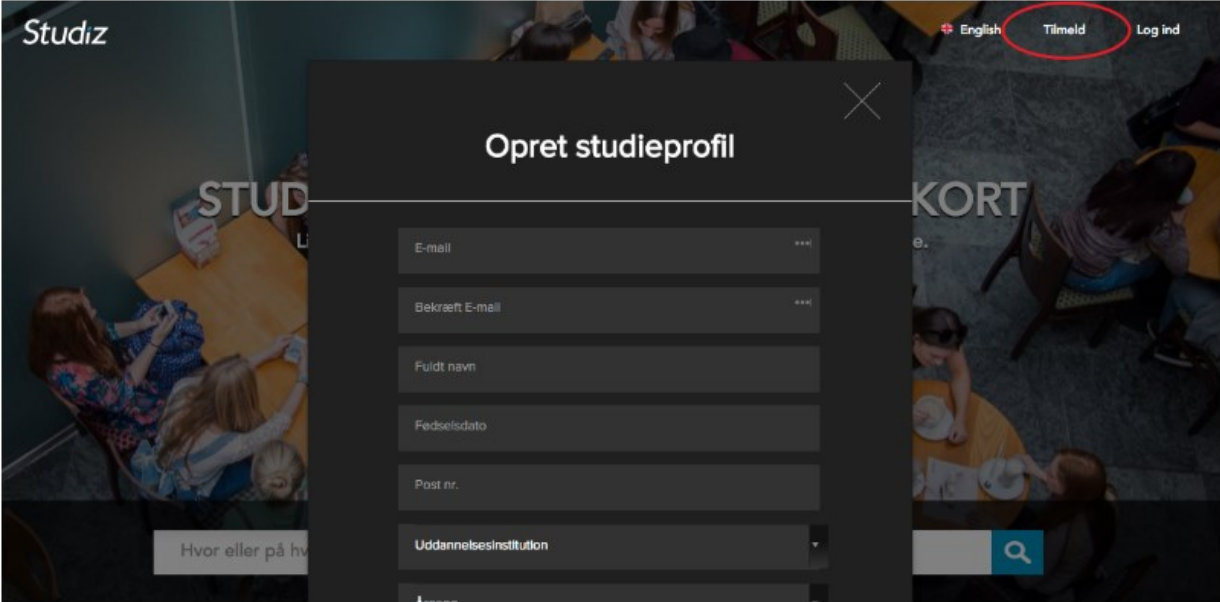

4. Tryk på "profil" i øverste højre hjørne efter at have logget ind

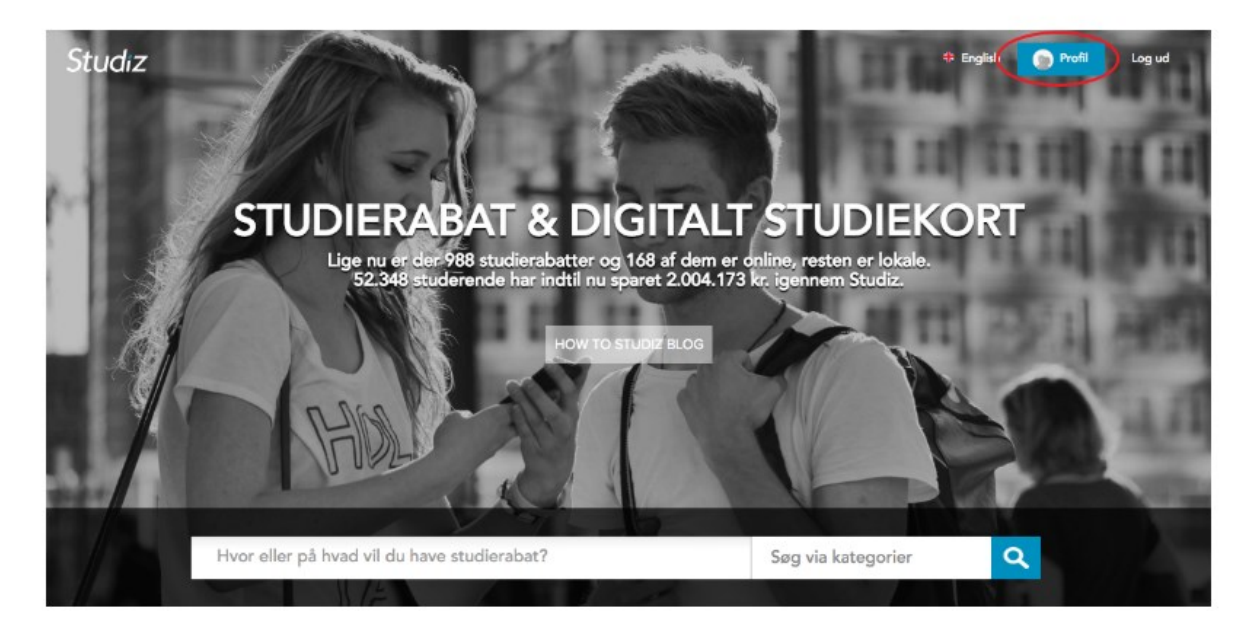

- 5. Tryk på knappen "Se og print et papir studiekort"
- 6. Tryk på "Print studiekort"

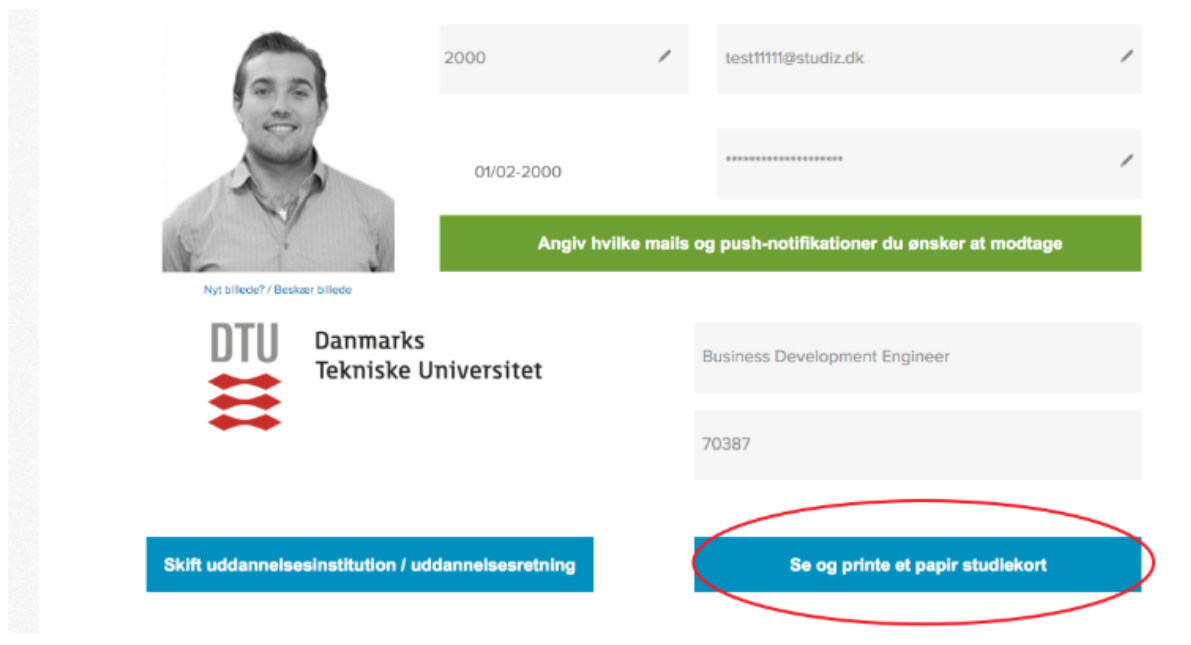

7. Brug nu det printede studiekort på lige fod med det digitale studiekort.

Har du spørgsmål eller brug for hjælp kontakt da Studiz på: E-mail: info@studiz.dk Telefon (+45) 71 99 75 20 (15.00-18.00) eller via chatten på studiz.dk

Med studievenlige hilsner / FGU Midt-Vest